# **Linux For \$ONY PlayStatioin2 Unofficall General Guide**

Language: Simplified Chinese First Write By Beter Hans v0.1 Mail: hansb@citiz.net Version: 0.1

本人是菜鸟+小白欢迎指正错误之处,如果您有其他使用心得欢迎来 EGCHINA 硬件区讨论 **http://www.egchina.com/bbs/list.asp?boardid=16**

前言:

Linux For Playstation2 是\$ony 官方基于 RedHat Linux 为 PlayStation2 定制的操作系统. 目的是为了消除 PS2 在大家心目中编程困难的形象. 让普通用户也能在家里写出自己的 PS2 软件/游戏. 当你安装好 PS2 Linux 后你的 PlayStation 马上就变成了一台迷你廉洁 的 WorkStation. 不过我本人也是个 Linux 白吃.. 我也刚刚开始学. 希望与大家共同进步.

#### 关于这个特殊的 Linux 的使用:

PS2 Linux 在一般的使用中和普通 Linux 没有大多区别, 对于初学者来说完全可以参考普 通 Linux 的操作方法去操作 PS2 Linux. 唯一有区别的就是硬件设备的配置,不过在安装 好之后,系统都是自动配置好的,不用人工安装驱动. 如果你还像看看如果自己写 PS2 游 戏或对 EE 处理器或 GS 图形芯片 进行操作,请参考 PS2 Liinux Disk1 中的文档. (至于 对我这种白吃就算了… 那个简直是天书…)

以下是官方 PS2 Linux Kit 的图例:

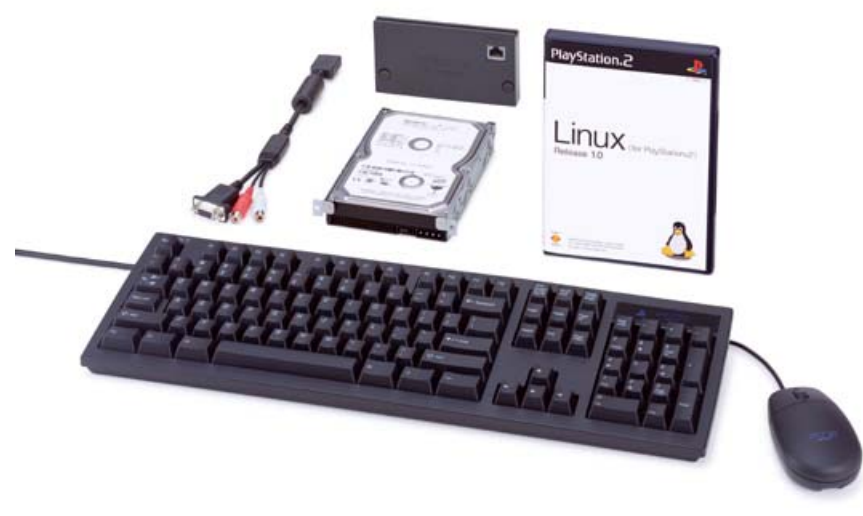

©2002 Sony Computer Entertainment Inc.<br>"penguin mark" ©1997 Larry Ewing.<br>Design and specifications are subject to change without notice.

官方包装中有

- 1. PS2 Linux 软件光盘 (DVD) 2 张
- 2. PS2 Network Adaptor (PS2 网卡)
- 3. IDE 40G HardDiskDriver (40G 硬盘)
- 4. USB 键盘和鼠标
- 5. VGA 电缆插座一个
- 6. 操作手册一本

### 目录

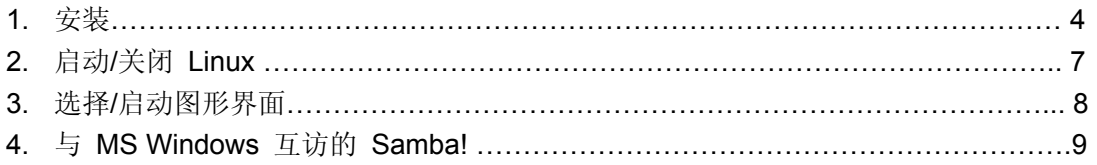

#### 附录

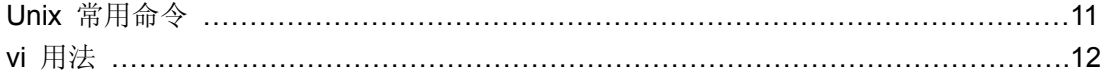

# 安装

准备硬件:

由于官方硬盘才 40G, 是不是小的点呢? 再说 Linux 没有限制只能安装在官方硬盘上,所 以完全可以找个大硬盘来. 最大不要超过 120G.

如果你所在的地区没有发售 PS2 Linux Kit 那你可以组装一套自己的 Kit.

- 1. Linux 的 2 张 DVD.. (网上有下)
- 2. PS2 主机一台 建议使用 V4 以上的机器 (就是 30000 以上)Network Work Adaptor 网卡 转转你附近的 GameShop 应该能找到,主要是,是否与你的主机对应
- 3. 硬盘:普通 IDE 接口,只要能插在网卡上,就 OK (跳 Master) 没有 40G 下限.
- 4. 标准的 USB 3 键鼠标(有滚轮的能够压下去的也是 3 键), 和标准 USB 键盘 (某些廉价 的 USB 键盘可能无法使用)
- 5. DIY 一根 VGA 电缆. (可选)(制作方法见精华区)
- 6. 支持 Sync on Green 的显示器, (绿色同步) 可选…..
- 7. USB HUB 一个 (可选,应为键盘鼠标一插就没 USB 口了, 参考价格 4 口 30RMB)
- 8. 简单手册—--------------本文

特殊情况.

如果你使用下载来的 Linux 盘,你将需要安装一个 Modchip 来正常读取 你的 DVD-R or RW. 注意 Modchip 必须支持连续工作. 否则将无法完成安装. Modchip 在中国大陆的名字叫 "直读"或"改机芯片"

其实 Modchip 是为了读取跨区原版游戏而开发的, 并非是为了读盗版….

开始安装: (以下是以美版 Linux 1.0 为例,日版的不一样的)

- 1. 将硬盘插到网卡上,(跳线跳成 Master)
- 2. 将网卡插到 PS2 上,确认 Console 口接触良好.
- 3. 联接键盘鼠标
- 4. 放入 Linux Disk 1. 开机. 如果你已经使用 VGA 输出到彩显, 那就不需要任何特殊操 作, 如果你使用 S-Video 或 AV Cable 输出到电视机, 那你就要选择相应的制式来操 作.

1.NTSC 按住 select + R1

2.PAL 按住 select + R2

3.VGA 按住 select + L1 (默认, \$ony 在配置文件中称 VESA)

- 5. 出现画面选择 Install 安装. 此时系统提示放入 Disk2 检查. (如果你的 Modchip 不 支持连续工作, 或使用 Swap Magic 将无法通过检查.
- 6. 检查完毕,系统提示放入 Disk1 载入基本信息, 和 Install shell
- 7. 出现常见的 Linux 启动画面, 然后跳入安装 Shell.
- 8. 系统将要你输入语言和键盘类型, 选 English 和 us 键盘.
- 9. 然后提示放入 disk2, 加载安装文件,
- 10. 之后系统进入分区操作画面.

分区有 2 种软件,当然这里我介绍简单的一种(第一个项目). 由于之前因为工作关系接 触过 Solaris 和 HP Unix. 知道一点. 下面就献丑了.

概念:**Linux** 的文件系统没有驱动器,就是树结构,所有分区和起来就是完整的目录系 统,

必要分区:

1 **/** 分区 (也就是 root 分区 必须) 建议给 5G 以上

2 **Swap** 分区 (交换分区,也就是 windows 的 页面文件虚拟内存的概念) 建议 2G

可选分区

3 /usr 分区, 用户安装的软件都在这里,很有比较独立分区 建议 20G

4 /var 分区, 建议 5G

5 /tmp 分区, 临时分区,重起后自动清空. 建议 1G

6 /home 分区 除了 root 其他用户的目录,我在里面放 电影 MP3 ISO 等… 建议剩 余的都给它.

7 /boot 分区 启动文件…. 某人推荐….万一起不来可以…

注意如果你的硬盘之间使用过 MS 的系统或安装 PS2 游戏,Linux 系统会提示你要初 始化硬盘.. (装了 Linux 后 现在还无法安装 PS2 专用官方商业游戏软件.)

11. 分区设定好后,系统就要写入分区表了,所以确认你的分区没有问题后向 next (F12)

- 12. 设定要安装的组建,(1.工作站方式安装,2 服务器方式安装,3 自定义安装)哈哈大硬盘 就是好 我们选择自定义安装的最后一项 Install Everything……..
- 13. 之后就是网络设置了.(如果看到是否要开起 IPV6 的话 选 no 就是了,具体有没有不 记得了)

14. HostID: 就是你 PS2 的名字, 如 hansps2 随便起, 但是一定要牢记! Unix 系统对

Host ID 很敏感的.

IP 获取方式, BOOTP 或者手工配置 (BOOTP 应该是一种类似于 DHCP 的机制, 具 体不清楚,一般不用….) 那我们就来手工配置.

一般我们会选择用 PC 双网卡共享的方式 或 Router (路由器) 的方式来让 PS2 上 线., 家里就用 C 网地址把. 设个 192.168.0.x 掩码 255.255.255.0 网关, 你 上联 PC 或 路由器地址.

DNS, 输入一个有效的 DNS 地址,不知道的话 到你 PC (Windows 上 用 ipconfig/all 看)

后果安装后要改 就要改 /etc 下的文件了… 这个以后再说.

15. root 密码, 一定要设 请牢牢记住!

- 16. 设定一个用户, 也是必须,正常情况下使用, root 就像 windows NT 中的 Administrator 那样的.
- 17. 复制文件 等…. 之后系统提示放入记忆卡,作启动用. 将要复制引导文件, 复制后 记忆 卡上文件全部请空,占用 2M 空间. 注意不要删除 否则 linux 起不来….
- 18. 当系统安装完毕, 出现提示重起 (reboot) 就放入 Disk1 然后重起吧!

启动/关闭 Linux.

保留所有权力,不得转载 Aero-China Form BETERWORK ENTERTAINMEMT http://betermusic.myrice.com/

放入 Linux Disk 1 将带有 Linux 引导文件的记忆卡插入 1 号记忆卡插槽。选择 菜单 boot  $\rightarrow$  Form Memory card 就能正常启动了.

等待后出现用户登陆界面,输入你自己的用户名和密码, 就正式登陆了! (恭喜!现在安装就算成功了)

对于使用电视显示的用户来说,可能会遇到点问题,就是屏幕左边的字有一部分看不见,这 样使用非常不方便,所以第一件事情就是 打开 telnet 和 ftp 权限.

进入 /etc 目录,编辑 inetd.conf 文件! 将开头是 telnet 和 ftp 两行前面的 # 号拿掉. 重 起后就可以了.

如何重起? 如何编辑? ... 天哪, 我忘了我在和白痴说话... 我当初也是这样的.....

我下面已经列出了 linux 的常见命令,请大家察看,至于编辑, 在 CLI (Command Line Interface) 命令行界面下有一个著名的软件 叫 vi…. 不过对于我们这种白吃来说用起来还 是比较麻烦的,我在附录中有写入和使用 vi… 或者去 Linux 网站找,通用的放心……

重起.. 其实就是关机… 输入 su password:你的 root 密码 sync… 同步文件? 不知道反正有好处! 略等一会儿 init 0…….

或者直接输入 halt.. 不过这样不安全! 注意千万不可以像玩游戏时那样直接关机… 否则严重损伤系统!

### 选择**/**启动图形界面

图形界面 Graphic User Interface ? (反正简称为 GUI) 好这是我们这些菜鸟和白痴所关心的一个话题了,PS2 Linux 提供多种图形界面 我来推荐几个 Window Maker 默认 (速度快,简单) Fvwm 有点 solaris 的味道 KDE (不错的选择, 就是速度慢一点) 推荐 Gonna (界面漂亮,速度很慢)

在对应用户下 输入 sdr 选择要用的 GUI 后那这个用户就启动这个 GUI 了,不印象其他 用户.

启动命令为 startx 注意: 用电视机做显示设备的用户, GUI 和 CLI 的图像输出使用不同配置文件, 所以就算 你在 CLI 下使用了 PAL 或 NTSC 显示, 进入 GUI 一样还是 VGA 输出.... 要用 PAL 或 NTSC 启动的话,请使用 startx -- -screen 0 PAL startx -- - screen 0 NTSC

或编辑 在 /etc/X11/XGSConfig 文件… 修改默认启动制式和 VGA 模式下的分辨率. 注意: 只有 VGA 模式可修改分辨率..

至于在图形界面中如何操作我就不说了, 我想用过 windows 都没问题... 哈哈..

## 与 **MS Windows** 互访的 **Samba!**

保留所有权力,不得转载 Aero-China Form BETERWORK ENTERTAINMEMT http://betermusic.myrice.com/

#### <Aero-China> Documents \$ony PlayStation2 Linux General Guide Released to EGChina \$ony Hardware Froum

不用 FTP 繁琐的认证和命令,直接网上邻居高速访问. 不能白白浪费 这么大的空间啊!

启动 samba 前你要对一些文件作相应的配置 一共 3 个 /etc/hosts /etc/smbconfig /etc/smbusers

先来看 /etc/hosts 你需要加入你 MS Windows 主机的名字和 IP. 也就是你 windows 主机的 host id. 如 我的主机叫 1stbeter 与 hub 联接的网卡 ip 为 192.168.0.1 就加入: 192.168.0.1 1stbeter

再看 /etc/smbusers 加入一条用户名信息 如 我 MS Windows 的用户名叫 beterhans, ps2 中的登陆名为 hans 那就写入 hans = beterhans

最有一个要做一些较大的改动 /etc/smbconfig

```
参照如下配置
[global]
coding system = euc 
client code page = 932 
workgroup = WORKGROUP (你局域网工作组的名称) 
netbios name = hansps2 (你PS2 主机的 HostID) 
server string = Samba %v 
4/25/2004 http://www.bacup.freeserve.co.uk/PS2/PS2GUIDE.htm 
encrypt passwords = Yes 
map to guest = Bad User 
socket options = TCP_NODELAY SO_RCVBUF=8192 SO_SNDBUF=8192 
dns proxy = No 
guest account = smbguest 
os level = 1 
[mysambashare] 
path = /home/hans (替换成你要共享的目录,一般就是你 账号所在的目录)
valid users = hans (替换成你在 PS2 中的账号) 
browseable = yes 
public = no 
writeable = yes 
[homes] 
comment = %U's Home directory 
read only = No 
browseable = No 
[printers]
comment = All Printers 
path = /var/spool/samba 
print ok = Yes 
browseable = No 
最后在 samba 系统中加入你的账号信息
如 登陆名为 hans 密码 22222 
输入
smbpasswd – a hans 
提示输出密码,你就输入密码……
配置结束 启动 samba 进程
启动文件位于 /usr/sbin/samba 
root 可以直接访问到. 可能其他用户不行 要指定路径.
```
使用 samba start 启动. Samba stop 退出.

附录

### **Unix** 常用命令

一般输入 命令会有简单帮助, 看详细帮助清使用 **man** 要插的命令

cat : 输出单个/多个 或串加 后的文本到一个输出设备 如屏幕… 文件… 串口.. cd : 切换目录 这个不用解释什么了吧? chmod : 改变文件属性. 如 读/写/执行权力的归属 chown : 改变文件的拥有者 cp : 复制文件… copy 也不用说了吧? find : 功能强大的查找命令, 可以查名字 内容 属性 less : Linux 特有 显示文本,可以倒退察看 ln : link 不知道…. ls : 列出文件和目录, 和 MS dos 的 dir 一样.. 显示不下用 | more 参数. more : 显示文本 或 更在其他命令后面 分页显示 mv : 移动文件 move rm : 删除文件 remove rmdir : 删除空目录 date : 显示/修改时间 who : 显示使用者信息. kill : 停止进程

**vi** 用法

#### <Aero-China> Documents \$ony PlayStation2 Linux General Guide Released to EGChina \$ony Hardware Froum

vi 是 Unix 下的强大文本编辑器,命令 N 多我就说下常用的. 比如 vi newfile (newfile 是一个新文件) 之后进入 vi 见面,竟入后是命令界面,只能察看 不能写东西,如果你要写东西进去, 单击 i 键 就可以写了, 按 esc 退出编辑状态. 在命令状态下 x 是删除一个字符, d 是删除一 行. 如果要退出 vi 有 退出不保存 在命令状态下 按 :q!

保存退出

:wq

使用时请检查被编辑的文件的权限,你是否有权利修改.. 否则需要 root 来修改.